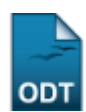

## **Relatório Analítico dos Alunos em Evasão**

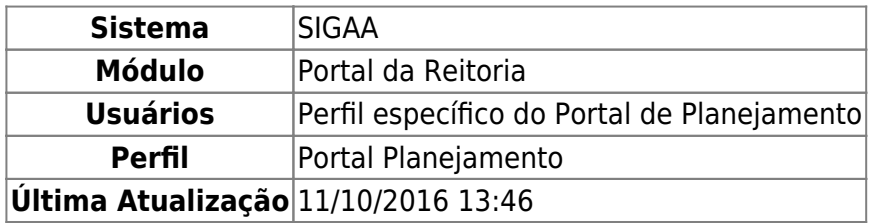

Esta funcionalidade permite ao usuário gerar o relatório de alunos evasivos, de acordo com a unidade e ano informados ao sistema.

Para realizar esta operação, acesse o SIGAA → Módulos → Portal da Reitoria → Graduação → Relatórios Analíticos dos Alunos → Evasões.

O usuário será direcionado para a tela seguinte:

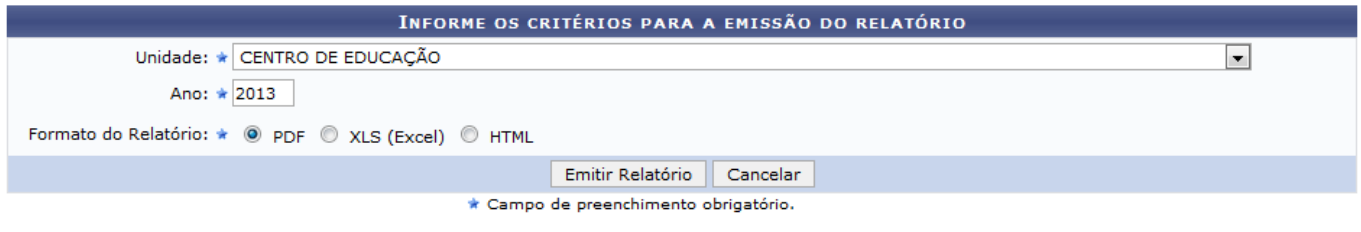

Portal da Reitoria

Caso queira desistir da operação, clique nem *Cancelar*. Esta opção será válida sempre que for apresentada.

Caso deseje voltar ao menu inicial do módulo, clique em Portal da Reitoria.

O usuário deverá selecionar dentre as opções fornecidas o nome da Unidade. Digite o Ano de evasão e o Formato do Relatório que deseja emitir e clicar em *Emitir Relatório*.

Iremos exemplificar utilizando a Unidade CENTRO DE EDUCAÇÃO, o Ano 2013 e o Formato do Relatório PDF.

Caso o usuário optar pelos formatos de relatório em PDF ou XLS (excel), a seguinte tela será oferecida para que o usuário escolha entre abrir o documento com um programa para visualização ou realizar o download automático em seu computador:

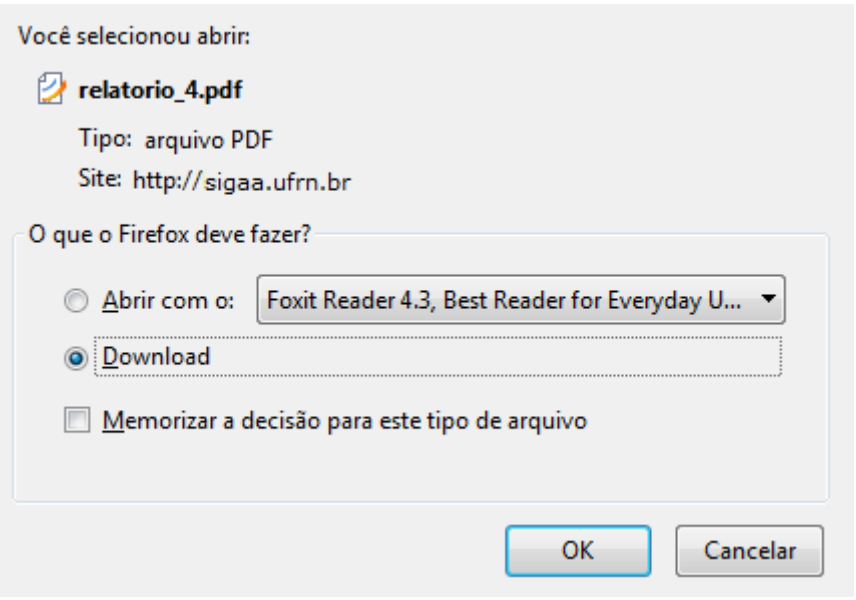

Para salvar o Relatório automaticamente em seu computador, clique em *OK* e o documento será apresentado da seguinte forma:

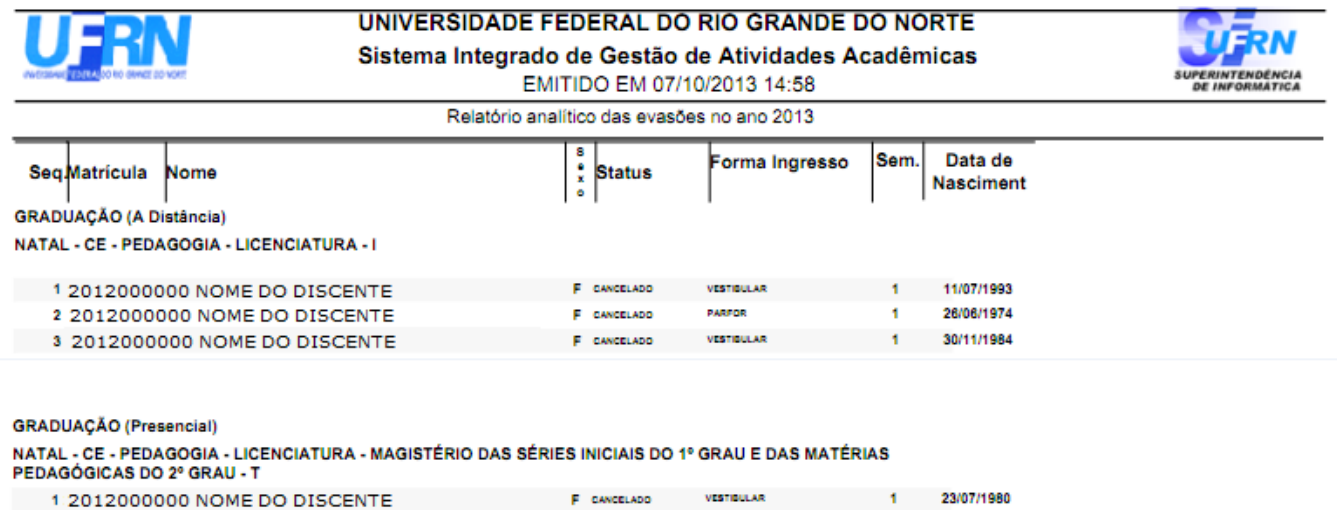

QTD. TOTAL 04

[Caso opte pelo formato de relatório em HTML, uma tela semelhante seguinte será aberta:](https://docs.info.ufrn.br/lib/exe/detail.php?id=suporte%3Amanuais%3Asigaa%3Aportal_da_reitoria%3Agraduacao%3Arelatorios_analiticos_dos_alunos%3Aevasoes&media=suporte:manuais:sigaa:portal_da_reitoria:graduacao:relatorios_analiticos_dos_alunos:c5.png)

## Sistema Integrado de Gestão de Atividades Acadêmicas

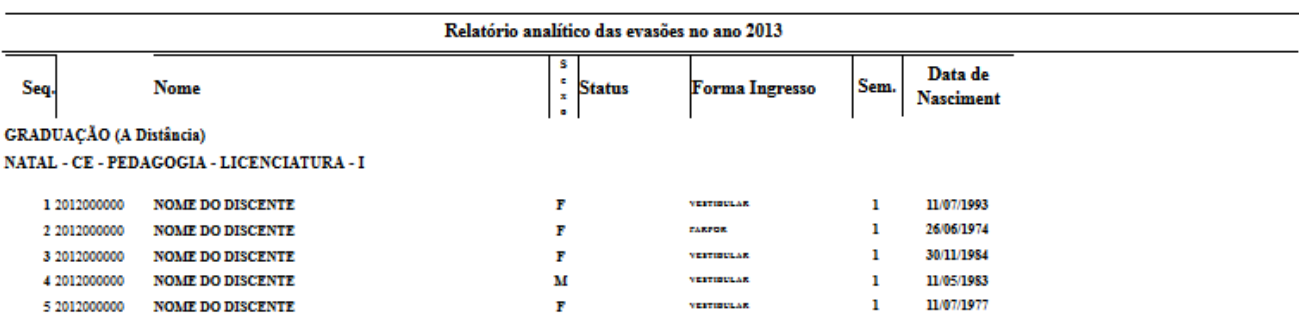

Pág. 1 del

## **Bom Trabalho!**

## **Manuais Relacionados**

- [Relatório Analítico dos Alunos Concluintes](https://docs.info.ufrn.br/doku.php?id=suporte:manuais:sigaa:portal_da_reitoria:graduacao:relatorios_analiticos_dos_alunos:concluintes)
- [Relatório Analítico dos Alunos Ingressantes](https://docs.info.ufrn.br/doku.php?id=suporte:manuais:sigaa:portal_da_reitoria:graduacao:relatorios_analiticos_dos_alunos:ingressantes)
- [Relatório Analítico dos Alunos Ingressantes por Outras Formas](https://docs.info.ufrn.br/doku.php?id=suporte:manuais:sigaa:portal_da_reitoria:graduacao:relatorios_analiticos_dos_alunos:ingressantes_por_outras_formas)
- [Relatório de Alunos Trancados](https://docs.info.ufrn.br/doku.php?id=suporte:manuais:sigaa:portal_da_reitoria:graduacao:relatorios_analiticos_dos_alunos:trancados)
- [Relatórios Analíticos dos Alunos Matriculados](https://docs.info.ufrn.br/doku.php?id=suporte:manuais:sigaa:portal_da_reitoria:graduacao:relatorios_analiticos_dos_alunos:matriculados)

[<< Voltar - Manuais do SIGAA](https://docs.info.ufrn.br/doku.php?id=suporte:manuais:sigaa:portal_da_reitoria:lista)

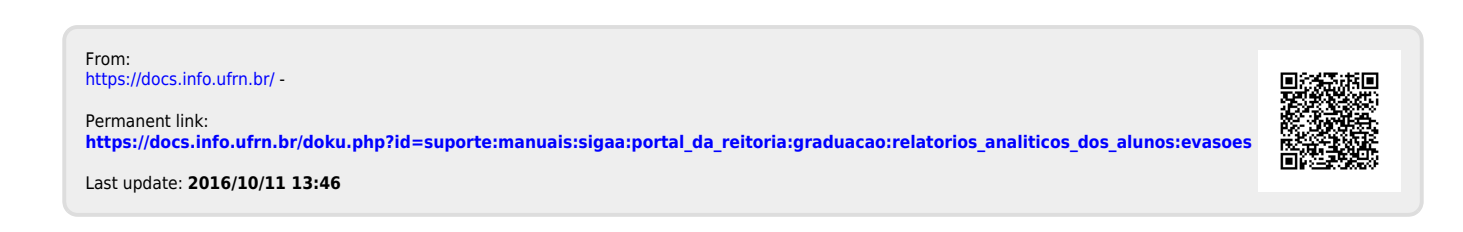